## 系統晶片設計-使用 quartusⅡ(附系統範例光碟)(第四版) **WWW.100Y.COM.TW WWW.100Y.COM.TW WWW.100Y.COM**<br>100Y.COM.TW WWW.100Y.COM.TW WWW.100Y.COM WWW.100Y.COM.TW WWW.100Y.COM.TW WWW.100Y.COM.TW WWW.100Y.COM.TW WWW.100Y.COM.TW WWW.100Y.COM.TW WWW.100Y.COM.TW WWW.100Y.COM.TW WWW.100Y.COM.TW WWW.100Y.COM.TW WWW.100Y.COM.TW

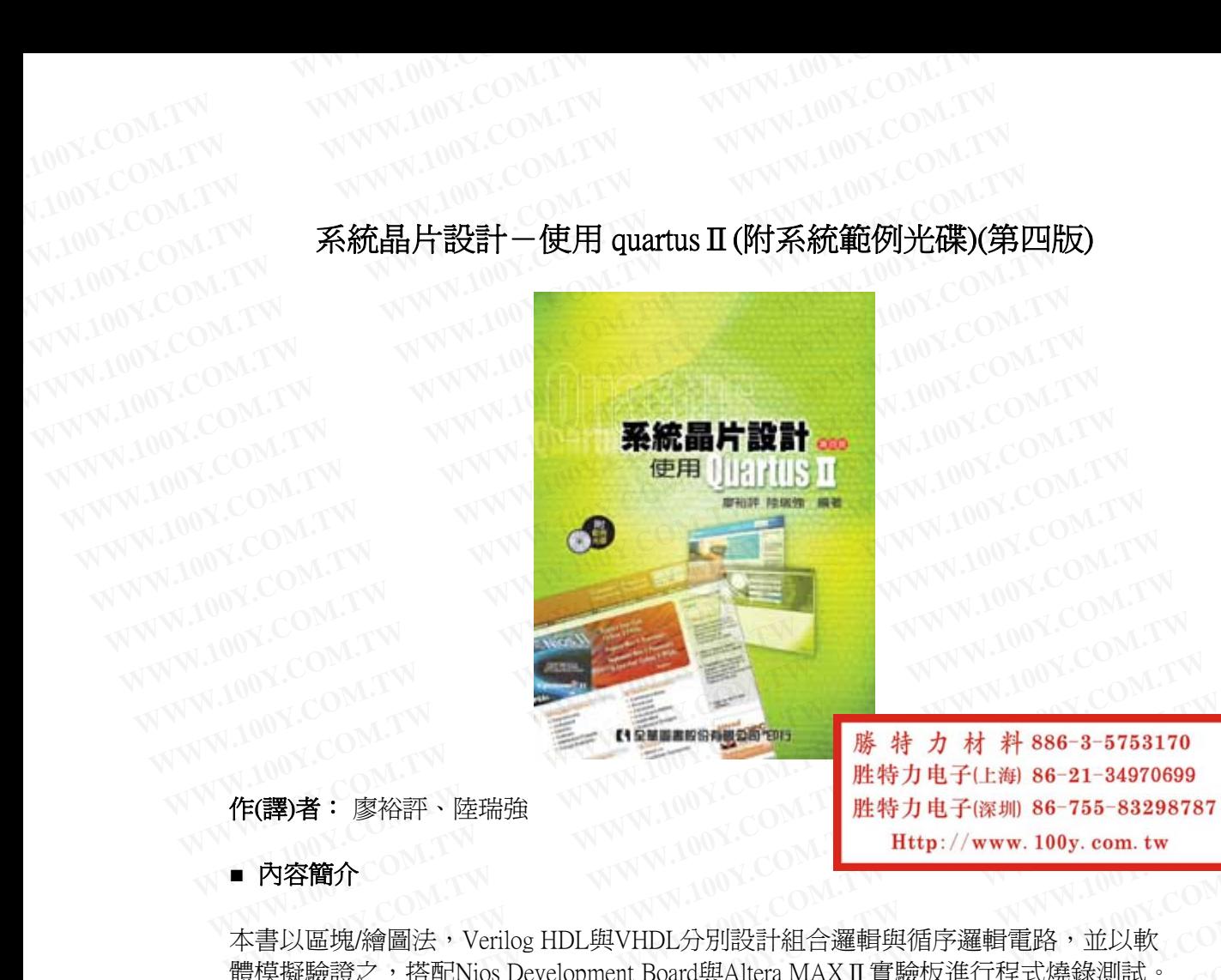

勝特力材料886-3-5753170<br>胜特力电子(上海) 86-21-34970699

作(譯)者: 廖裕評、陸瑞強

■ 內容簡介

本書以區塊/繪圖法,Verilog HDL與VHDL分別設計組合邏輯與循序邏輯電路,並以軟 體模擬驗證之,搭配Nios Development Board與Altera MAXⅡ實驗板進行程式燒錄測試。 此書詳細說明QuartusⅡ軟體操作'方法與電路設計方式,透過範例與專案之製作,建 立讀者實際電路應用之能力。本書適合大學、科大電子、資工、電機系「系統晶片設 計」課程使用。 WWW.COM.TW **WWW.NOW COM.TW | WWW.COM.TW | WWW.COM.TW | WWW.COM.TW | WWW.COM.TW | WWW.COM.TW | WWW.COM.TW | WWW.COM.TW | WWW.COM.TW | WWW.COM.TW | WWW.COM.TW | WWW.COM.TW | WWW.COM.TW | WWW.COM.TW | WWW.COM.TW | WWW.COM.TW WWW.100Y.COM.TW WWW.100Y.COM.TW WWW.100Y.COM.TW WWW.100Y.COM.TW WWW.100Y.COM.TW WWW.100Y.COM.TW** A)者: 廖裕評、陸瑞強<br><br>容簡介<br>以區塊/繪圖法,Verilog HDL與VHDL分別設計組合邏輯與循序邏輯電路,並以軟<br>擬驗證之,搭配Nios Development Board與Altera MAX II 實驗板進行程式燒錄測試。<br>詳細說明Quartus II 軟體操作,方法與電路設計方式,透過範例與專案之製作,建<br>著實際電路應用之能力。本書適合大學、科大電子、資工、電機系「系統晶片設<br>課程使用。 <del>IIII) に記述しては、「HUDISTIMS」ではないことではない。<br>SMM<br>WEDIST Verilog HDL與VHDL分別設計組合邏輯與循序邏輯電路・並以軟<br>験議證之,搭配Nios Development Board與Altera MAX II 實驗板進行程式燒錄測試。<br>新說明Quartus II 軟體操作,方法與電路設計方式,透過範例與專案之製作,建<br>實際電路應用之能力。本書適合大學、科大電子、資工、電機系「系統晶片設<br>R程</del> **WWW.100Y.COM.TW WWW.100Y.COM.TW WWW.100Y.COM.TW** 「塊繪圖法,Verilog HDL與VHDL分別設計組合邏輯與循序邏輯電路,並以軟<br>|證之,搭配Nios Development Board與Altera MAX II 實驗板進行程式燒錄測試。<br>|說明Quartus II 軟體操作,方法與電路設計方式,透過範例與專案之製作,建<br>|彼電路應用之能力。本書適合大學、科大電子、資工、電機系「系統晶片設<br>|使用。<br>|要要要 1-2 **W耀国法、Veniog HDL與VHDL分別設計組合進輯要備的が選輯電路、亚以軟化 - 1.7 WWW.100Y.COM.TW - 2002.COM.TW - 2002.COM.TW - 2002.COM.TW - 2002.COM.TW - 2002.COM.TW - 2002.COM.TW - 2002.COM.TW - 2002.COM.TW - 2002.COM.TW - 2002.COM.TW - 2002.COM.TW -NHQuartus II 軟體操作,方法與電路設計方式,透過範例與專案之製作,建**<br>「明Quartus II 軟體操作,方法與電路設計方式,透過範例與專案之製作,建<br>電路應用之能力。本書適合大學、科大電子、資工、電機系「系統晶片設<br>用。<br>微度要與設定<br>微量には I-15<br>SCOM WWW.100Y.COM.TW WWW.100Y.COM<br>KCOM.TW WWW.100Y.COM.TW WWW.100Y.COM<br>KCOM.TW WWW. また、100Y.COM.TW <br>
| また、100Y.COM.TW WWW.100Y.COM.TW WWW.100Y.COM<br>
| またのは、TW WWW.100Y.COM.TW WWW.100Y.COM.TW<br>
| または奥設定 MCM WWW.100Y.COM.TW WWW.100Y.COM.TW<br>| 電槽 1-15 OM.TW WWW.100Y.COM.TW WWW.100Y.COM<br>| または 1-22 COM.TW WWW.

#### ■ 目錄

#### 第1章 軟體安裝與設定

- 1-1 軟體安裝 1-2 1-2 取得授權檔 1-15 0
- 1-3 隨書光碟內容 1-22

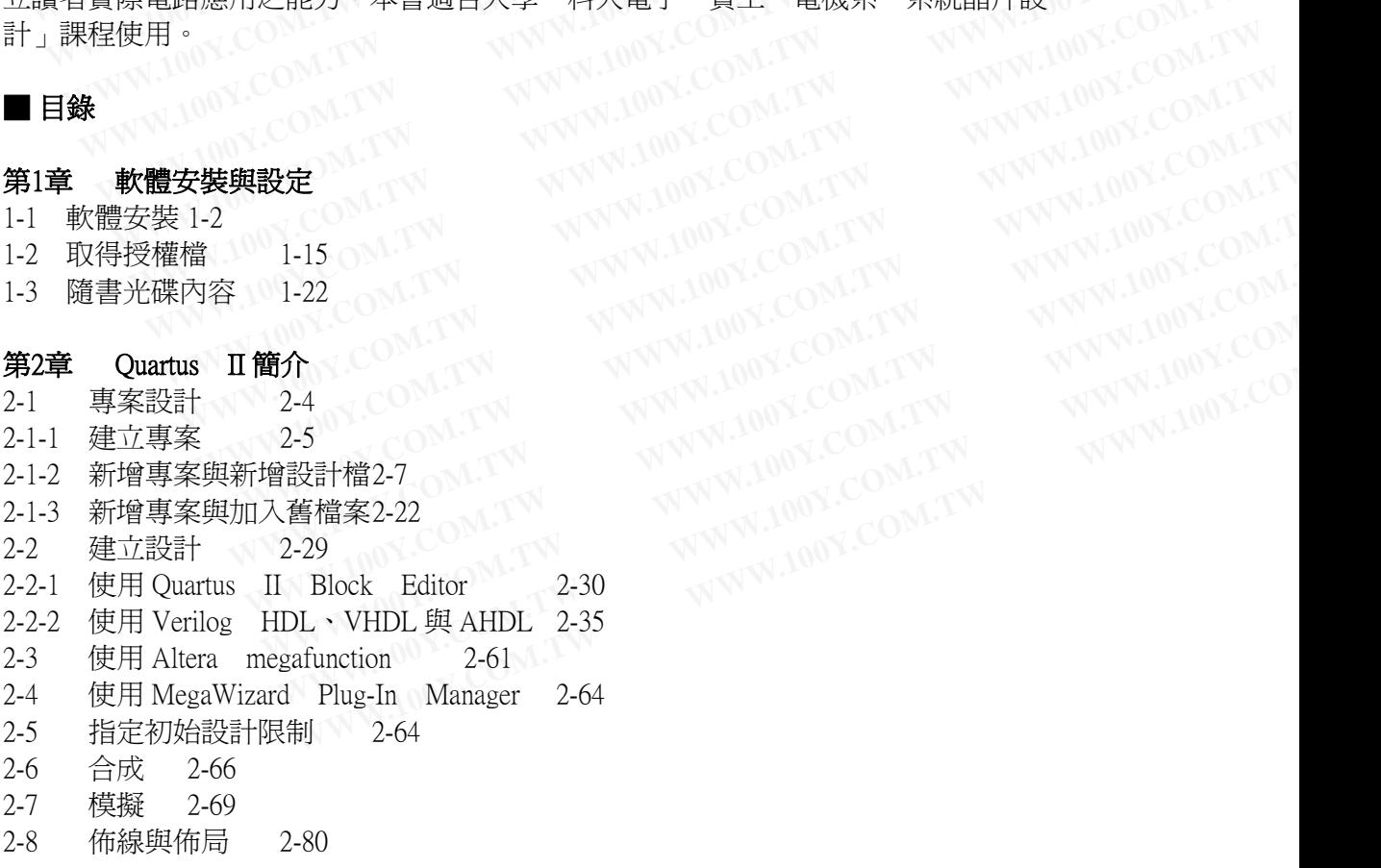

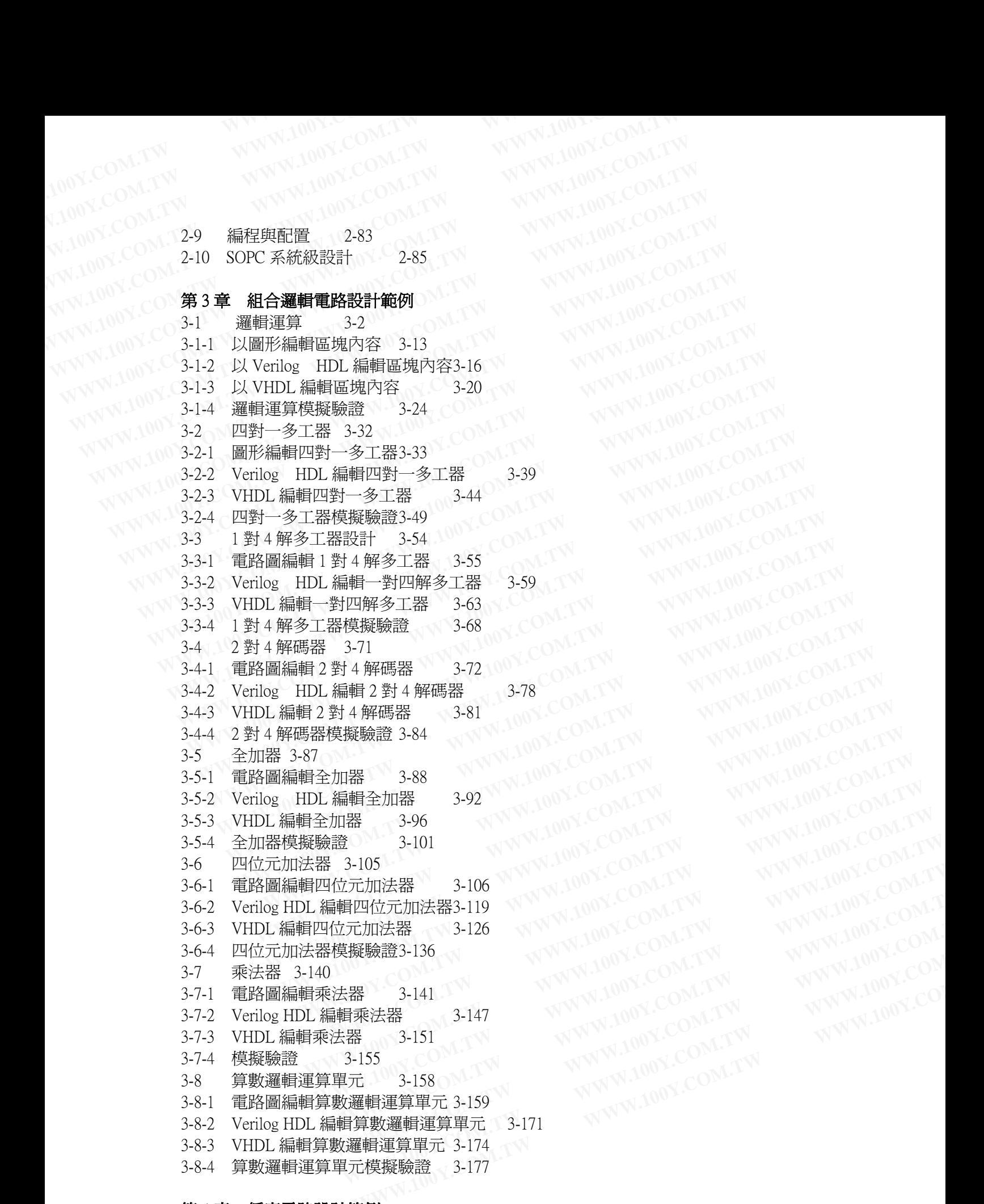

WW.100Y.COM.TW **WWW.100Y.COM.TW AWW.100Y.COM.TW AWW.100Y.COM.TW AWW.100Y.COM.TW AWW.100Y.COM.TW AWW.100Y.COM.TW AWW.100Y.COM.TW AWW.100Y.COM.TW AWW.100Y.COM.TW AWW.100Y.COM.TW AWW.100Y.COM.TW AWW.100Y.COM.TW AWW.100Y.COM.T** 

#### 第 4 章 循序電路設計範例

- 4-1 四位元暫存器 4-2
- 4-1-1 電路圖編輯四位元暫存器 4-3

4-1-2 Verilog HDL 編輯四位元暫存器 4-7 4-1-3 VHDL 編輯四位元暫存器 4-12 4-1-4 四位元暫存器模擬驗證 4-17 4-1-3 VHDL 編輯四位元暫存器 4-12 WWW.100Y.COM.TW<br>4-1-4 四位元暫存器模擬驗證4-17 4-2 四位元書存器模擬驗證4-17<br>4-2 四位元申接移位輸入並接輸出暫存器 4-20<br>4-2-1 電路圖編輯四位元串接移位輸入並接輸出暫存器 4-21 <0M.1<br>4-2-2 Verilog HDL 編輯四位元串接移位輸入並接輸出暫存器 4-21 <0M.1 四位元串接移位輸入並接輸出暫存器 4-20<br>電路圖編輯四位元串接移位輸入並接輸出暫存器 4-20<br>Verilog HDL 編輯四位元串接移位輸入並接輸出暫存器 4-21<br>Verilog HDL 編輯四位元串接移位輸入並接輸出動左哭 4-23 4-2-1 電路圖編輯四位元串接移位輸入並接輸出暫存器 4-21<br>4-2-2 Verilog HDL 編輯四位元串接移位輸入並接輸出暫存器 4-23<br>4-2-3 VHDL 編輯四位元串接移位輸入並接輸出暫存器 4-28<br>4-2-4 四位元串接移位輸入並接輸出<sup>動左與構整整整</sup><br>4.3 <del>1.1.1.1.1.</del>1 4-2-3 VHDL 編輯四位元串接移位輸入並接輸出暫存器 4-28<br>4-2-4 四位元串接移位輸入並接輸出暫存器模擬驗證 4-35<br>4-3 並串接輸入/並串接輸出移位暫存器 4-38<br>4-3-1 電路圖編輯並电控整 四位元串接移位輸入並接輸出暫存器模擬驗證 4-35<br>並串接輸入/並串接輸出移位暫存器 4-38<br>電路圖編輯並串接輸入/並串接輸出移位暫存器 4-38<br>Verilog HDL 編輯並串接輸入/並串接輸出移位<sup>,設置:4</sup><br>VHDL 組<sup>設: 4-1</sup> 4-3 並串接輸入/並串接輸出移位暫存器 4-38 4-3-1 電路圖編輯並串接輸入/並串接輸出移位暫存器 4-38 4-3-2 Verilog HDL 編輯並串接輸入/並串接輸出移位暫存器 4-43 4-3 VHDL 編輯四位元暫存器 4-12<br>
4-1-3 VHDL 編輯四位元暫存器 4-17<br>
200Y.COM 4-1-4 四位元串接移位輸入並接輸出暫存器 4-20<br>
4-2-1 電路圖編輯四位元串接移位輸入並接輸出暫存器 4-21<br>
4-2-2 Verilog HDL 編輯四位元串接移位輸入並接輸出暫存器 4-28<br>
200Y.COM 4-2-1 TW BM国制四位元串接移位輸入並接輸出暫存器 4-28<br>
4-2-4 四位元串接 4-1-4 四位元暫存器模擬驗證4-17<br>
4-2 四位元串接移位輸入並接輸出暫存器 4-20<br>
4-2-1 電路圖編輯四位元串接移位輸入並接輸出暫存器 4-21<br>
4-2-2 Verilog HDL 編輯四位元串接移位輸入並接輸出暫存器 4-23<br>
4-2-3 VHDL 編輯四位元串接移位輸入並接輸出暫存器 4-28<br>
4-2-4 四位元串接移位輸入並接輸出暫存器機凝驗證 4-35<br>
4-3-1 電路圖編輯並串接輸入/並串接輸出移位暫 4-4 非同步清除 2 位元同步上數計數器 4-55 4-4-1 電路圖編輯非同步清除 2 位元同步上數計數器 4-55 4-4-1 電路圖編輯非同步情除 2 位元同步上數計數器 4-55<br>4-4-1 電路圖編輯非同步清除 2 位元同步上數計數器 4-55 % 100 % COM 100 %<br>4-4-2 Verilog HDL 編輯非同步清除 2 位元同步上數計數器 4-59 % 100 % COM 100 % COM 100 % COM 100 % COM 100 % COM 100 % COM 100 % 4-4-3 VHDL 非同步清除 2 位元同步上數計數器 4-63 4-4-4 非同步清除 2 位元同步上數計數器模擬驗證 4-66<br>4-5 可預設的同步 10 模計數器 4-69<br>4.5 元:一: 4-5 可預設的同步 10 模計數器 4-69 4-5-1 電路圖編輯可預設的同步 10 模計數器 4-70 4-5-2 Verilog HDL 編輯可預設的同步 10 模計數器 4-73 4-5-3 VHDL 編輯可預設的同步 10 模計數器 4-77 4-5-4 可預設的同步 10 模計數器模擬驗證 4-80 4-6 具載入功能之百模計數器 4-84 4-6-1 電路圖編輯具載入功能之百模計數器 4-85 4-6-1 電路圖編輯具載入功能之百模計數器 4-85<br>4-6-2 Verilog HDL 編輯具載入功能之百模計數器 4-92<br>4-6-3 VHDL 編輯具載入功能之百模計數器 4-92<br>4-6-4 具載入功能之百模計數器模擬驗證 4-100<br>4-7 60 塔引動門 4-6-3 VHDL 編輯具載入功能之百模計數器 4-96 4-6-4 具載入功能之百模計數器模擬驗證 4-7 60 模計數器 4-104 4-7-1 電路圖編輯 60 模計數器 4-105 4-7-2 Verilog HDL 編輯 60 模計數器 4-115 4-7-3 VHDL 編輯 60 模計數器 4-120 4-7-4 60 模計數器模擬驗證 4-127 4-8 除頻器 4-131 4-8-1 電路圖編輯除頻器 4-132 4-8-2 Verilog HDL 編輯除頻器 4-136 4-8-3 VHDL 編輯除頻器 4-140 4-8-4 除頻器模擬驗證 4-144 4-9 鎖相迴路(PLL)Megafunction 4-146 4-9-1 電路圖編輯鎖相迴路 4-147 4-9-2 Verilog HDL 編輯鎖相迴路 4-159<br>4-9-3 VHDL 編輯鎖相迴路 4-162<br>4-9-4 鎖相迴路模擬驗證 4-162 4-9-3 VHDL 編輯鎖相迴路 4-9-4 鎖相迴路模擬驗證 4-10 唯讀記憶體 4-171 4-10-1 電路圖編輯唯讀記憶體 4-173 4-10-2 Verilog HDL 編輯唯讀記憶體 4-180 4-10-3 VHDL 編輯唯讀記憶體 4-185 4-10-4 唯讀記憶體模擬驗證 4-188 WWW.100Y.COM.TW WWW.100Y.COM.TW WWW.100Y.COM.TW 100Y.COM.TW WWW.100Y.COM.TW WWW.100Y.COM.TW WWW.100Y.COM.TW **WWW.100Y.COM.TW WWW.100Y.COM.TW WWW.100Y.COM**<br>100Y.COM.TW WWW.100Y.COM.TW WWW.100Y.COM WWW.100Y.COM.TW WWW.100Y.COM.TW WWW.100Y.COM.TW WWW.100Y.COM.TW WWW.100Y.COM.TW WWW.100Y.COM.TW WWW.100Y.COM.<br>
AMWW.100Y.COM.TW WWW.100Y.COM.TW WWW.100Y.COM WWW.100Y.COM.TW WWW.100Y.COM.TW WWW.100Y.COM.TW<br>
MWW.COM.TW WWW.100Y.COM.TW WWW.100Y.COM.<br>
W.100Y.COM.TW WWW.100Y.COM.TW WWW.100Y.COM<br>
W.100Y.COM.TW 4-1-2 Verilog HDL 編輯四位元暫存器4-7<br>
W.100Y.COM.TW 4-1-3 VHDL編輯四位元暫存器4-7<br>
WWW. **WWW.100Y.COM.TW WWW.100Y.COM.TW WWW.100Y.COM.TW WWW.100Y.COM.TW WWW.100Y.COM.TW WWW.100Y.COM.TW WWW.100Y.COM.TW WWW.100Y.COM.TW WWW.100Y.COM.TW** WWW.COM.<br>
100Y.COM.<br>
100Y.COM.<br>
100Y.COM.<br>
4-1-2 Verilog HDL 編輯四位元暫存器4-7<br>
W.100Y.COM.<br>
4-2-2 四位元書存器模擬驗證4-17<br>
4-2-2 国位元年接移位輸入並接輸出暫存器4-20<br>
4-2-1 電路圖編輯四位元串接移位輸入並接輸出暫存器4-20<br>
WWW.100Y.COM.TW 4-2-2 Verilog HDL編輯四位元串接移位輸入並接輸出暫存器 WWW.100Y.COM.<br>
100Y.COM 4-1-2 Verilog HDL 編輯四位元暫存器4-7<br>
100Y.COM 4-1-3 VHDL 編輯四位元暫存器 4-12<br>
100Y.COM 4-2 四位元暫存器模擬驗證4-17<br>
100Y.COM.TW 4-2 四位元曹存器模擬驗證4-17<br>
4-2-1 電路圖編輯四位元串接移位輸入並接輸出暫存器 4-21<br>
4-2-2 Verilog HDL 編輯四位元串接移位輸入並接輸出暫存器 WW.COM 4-1-2 Verilog HDL 編輯四位元暫存器 4-12<br>
WW.COM 4-1-3 VHDL 編輯四位元暫存器 4-12<br>
WW.COM 4-1-4 四位元暫存器模擬驗證4-17<br>
WW.00Y.COM 4-2-1 電路圖編輯四位元串接移位輸入並接輸出暫存器 4-21<br>
4-2-1 電路圖編輯四位元串接移位輸入並接輸出暫存器 4-21<br>
WW.100Y.COM 4-2-1 電路圖編輯四位元串接移位輸入並接輸出暫存器 4-2 四位元串接移位輸入並接輸入並接輸出暫存器 4-21<br>4-2-1 電路圖編輯四位元串接移位輸入並接輸出暫存器 4-21<br>4-2-2 Verilog HDL 編輯四位元串接移位輸入並接輸出暫存器 4-28<br>4-2-3 VHDL 編輯四位元串接移位輸入並接輸出暫存器 4-28<br>4-2-4 四位元串接移位輸入並接輸出暫存器 4-35<br>4-3 並串接輸入並串接輸出移位暫存器 4-38<br>4-3-1 電路 4-2-1 电哈圖編輯四位元中按核位輸入並按輸出暫行益<br>4-2-2 Verilog HDL 編輯四位元串接移位輸入並接輸出暫存器<br>4-2-3 VHDL 編輯四位元串接移位輸入並接輸出暫存器<br>4-2-4 四位元串接移位輸入並接輸出暫存器 4-28<br>4-2-4 四位元串接移位輸入並接輸出暫存器模擬驗證<br>4-3 並串接輸入位串接輸出移位暫存器 4-38<br>4-3-1 電路圖編輯並串接輸入位串接輸出移位暫存器 4-43<br>4-3-2 Verilog 4-2-3 VHDL 編輯四位元串接移位輸入並接輸出暫存器 4-28<br>4-2-4 四位元串接移位輸入並接輸出暫存器模擬驗證 4-35<br>4-3 並串接移位輸入並接輸出整備、4-38<br>4-3 並串接輸入並串接輸出移位暫存器 4-38<br>4-3 重路圖編輯並串接輸入並串接輸出移位暫存器 4-38<br>4-3-2 Verilog HDL 編輯並串接輸入並串接輸出移位暫存器 4-43<br>4-3-3 VHDL 編輯並串接輸入並串接輸出移位暫存器 4-47<br> 4-2-4 四位元串接移位輸入並接輸出暫存器模擬驗證<br>4-3 並串接輸入並串接輸出移位暫存器 4-38<br>4-3-1 電路圖編輯並串接輸出移位暫存器 4-38<br>4-3-1 電路圖編輯並串接輸入並串接輸出移位暫存器 4-43<br>4-3-2 Verilog HDL編輯並串接輸入並串接輸出移位暫存器 4-43<br>4-3-3 VHDL編輯並串接輸入並串接輸出移位暫存器 4-47<br>4-3-3 WHDL編輯並串接輸入並串接輸出移位暫存器 4-47<br>4-4 4-3 並串接輸入並串接輸出移位暫存器 4-38 00Y.COM.TW 電路圖編輯並串接輸入並串接輸出移位暫存器 4-38 00Y.COM.TW <br>4-3-2 Verilog HDL 編輯並串接輸入並串接輸出移位暫存器 4-43 100Y.COM.TW<br>4-3-2 Verilog HDL 編輯並串接輸入並串接輸出移位暫存器 4-43 100Y.COM.TW<br>4-3-3 VHDL 編輯並串接輸入並串接輸出移位暫存器 4-47<br>4-3-4 4-5-1 电路圖編輯亚中按軸八亚中按軸出移位暫存器 4-43<br>4-3-2 Verilog HDL 編輯並串接輸入位串接輸出移位暫存器 4-43<br>4-3-3 VHDL 編輯並串接輸入並串接輸出移位暫存器 4-47<br>4-3-4 並串接輸入並串接輸出移位暫存器模擬驗證 4-51<br>4-4-4 非同步清除 2 位元同步上數計數器 4-55<br>4-4-1 電路圖編輯非同步清除 2 位元同步上數計數器 4-55<br>4-4-2 Verilog HDL 編輯 4-3-3 VHDL編輯並串接輸入並中接輸出移位暫存器 4-47 100Y.COM.TW <br>4-3-4 並串接輸入並中接輸出移位暫存器 4-47 100Y.COM.TW<br>4-3-4 並串接輸入並申接輸出移位暫存器模擬驗證 4-51<br>4-4-1 電路圖編輯非同步清除 2 位元同步上數計數器 4-55 14-4-2 Verilog HDL編輯非同步清除 2 位元同步上數計數器 4-59<br>4-4-2 Verilog HDL編輯非同步清除 2 位 4-3-4 並串接輸入並串接輸出移位暫存器模擬驗證 4-51<br>4-4 非同步清除 2 位元同步上數計數器 4-55<br>4-4-1 電路圖編輯非同步清除 2 位元同步上數計數器 4-55<br>4-4-1 電路圖編輯非同步清除 2 位元同步上數計數器 4-59<br>4-4-2 Verilog HDL 編輯非同步清除 2 位元同步上數計數器 4-63<br>4-4-3 VHDL 非同步清除 2 位元同步上數計數器 4-63<br>4-4-3 即同步清除 2 位元同 1-4 非同步清除 2 位元同步上數計數器 4-55 1 電路圖編輯非同步清除 2 位元同步上數計數器 4-55 1 THE MBM<br>1-4-2 Verilog HDL 編輯非同步清除 2 位元同步上數計數器 4-55 100Y.COM.TY<br>1-4-2 Verilog HDL 編輯非同步清除 2 位元同步上數計數器 4-63 VHDL 非同步清除 2 位元同步上數計數器 4-66<br>1-4-4 非同步清除 2 位元同步上數計數器 4-66 4-1 电路圖編輯非向少洞麻 2 位几向少工數計數器 4-59<br>4-2 Verilog HDL 編輯非同步清除 2 位元同步上數計數器 4-59<br>4-3 VHDL 非同步清除 2 位元同步上數計數器 4-66<br>4-4 非同步清除 2 位元同步上數計數器 4-66<br>5 可預設的同步 10 模計數器 4-60<br>5-1 電路圖編輯可預設的同步 10 模計數器 4-73<br>5-3 VHDL 編輯可預設的同步 10 模計數器 4-73<br>5-3 VHD WHOL 非同步清除2位元同步上數計數器 4-66<br>4 非同步清除2位元同步上數計數器 4-66<br><br>中間接清的同步 10模計數器模擬驗證 4-66<br>- 可預設的同步 10模計數器 4-69<br>2 Verilog HDL 編輯可預設的同步 10模計數器 4-73<br>3 VHDL 編輯可預設的同步 10模計數器 4-77<br>- T预設的同步 10模計數器 4-84<br>- 可預設的同步 10模計數器模擬驗證 4-80<br>- 具載入功能之百模計數器 4-8 **WWW.100Y.COM.TW WWW.100Y.COM.TW WWW.100Y.COM.TW WWW.100Y.COM.TW WWW.100Y.COM.TW AWW.100Y.COM.TW WWW.100Y.COM.TW WWW.100Y.COM.TW WWW.100Y.COM.TW WWW.100Y.COM.TW WWW.100Y.COM.TW WWW.100Y.COM.TW WWW.100Y.COM.TW WWW.100Y.COM.TW WWW.100Y.COM.TW WWW.100Y.COM.TW WWW.100Y.COM.** WWW.100Y.COM.TW WWW.100Y.COM.TW WWW.100Y.COM.TW WWW.100Y.COM.TW WWW.100Y.COM.TW W 候計數器 4-115<br>計數器 4-115 MWW.100Y.COM.TW<br>驗證 4-127 MWW.100Y.COM.TW 入功能之百模計數器 4-84<br>- 國編輯具載入功能之百模計數器 4-85<br>og HDL 編輯具載入功能之百模計數器 4-92<br>L 編輯具載入功能之百模計數器 4-96<br>- 人功能之百模計數器模擬驗證 4-100<br>- 人功能之百模計數器模擬驗證 4-100<br>- MWW.100Y.COM.TW VWW.100Y.COM.TW<br>- 国編輯 60模計數器 4-115<br>- 国編輯 60模計數器 4-115<br>- MWW.100Y.COM.TW VW **M編輯具載入切距と目候計數器 4-88**<br>2月**DL編輯具載入功能之百模計數器 4-92**<br>編輯具載入功能之百模計數器 4-96<br>K功能之百模計數器機構設置 4-100<br>Tサ数器 4-104<br>F數器 4-104<br>F數器 4-104<br>F數器 4-134<br>FHDL編輯 60模計數器 4-125<br>FHDL編輯 60模計數器 4-120<br>F数器模擬驗證 4-120<br>F数器模擬驗證 4-132<br>FHDL編輯除頻器 4-132<br>FHDL編輯除頻器 **編輯は接続の模計数器 4-132**<br>最も実現の<br>最もない 4-104 キー 4-106 MADY.COM.TW WWW.100Y.COM.TV<br><br>編輯 60模計数器 4-105 W.100Y.COM.TW WWW.100Y.COM.TW<br>編輯 60模計数器 4-125 W.100Y.COM.TW WWW.100Y.COM.T<br>最もの模計数器 4-120 W.100Y.COM.TW WWW.100Y.COM.T<br>製器模擬験證 4-120 **加速之百模計數器機構を要認は、4-100 00Y.COM.TW WWW.100Y.COM.TW<br>最もないていないのは、COM.TW WWW.100Y.COM.TW<br>
<b>DL 編輯60模計數器 4-105**<br> **WAWW.100Y.COM.TW WWW.100Y.COM.TW**<br>
およりの模式の模式数器 4-120<br>
※器模擬験證 4-132<br> **DL 編輯除頻器 4-130**<br>
2DL 編輯除頻器 4-140 WWW.100Y.C **器 4-104**<br>**都前の模計數器 4-105**<br>**M編輯60模計數器 4-105**<br>**M編輯60模計數器 4-120**<br>- TWWW.100Y.COM.TW WWW.100Y.COM.TW<br>- TWWW.100Y.COM.TW WWW.100Y.COM.TW<br>- TWWW.100Y.COM.TW<br>- TWWW.100Y.COM.TW<br>- TWWW.100Y.COM.TW WWW.100Y.COM<br>- TWWW.100Y.CO **WWW.100Y.COM.TW WWW.100Y.COM.TW お前指数 4-132 8編輯除頻器 4-136 キリ インター・アルバイ インター・アルバイ インター・アルバイ インター・アルバイ インター・アルバイ インター・アルバイ インター・アルバイ インター・アルバイ インター・アルバイ インター・アルバイ インター・アルバイ インター・アルバイ インター・アルバイ インター・アルバイ インター・アルバイ インター・アルバイ WWW.100Y.COM.TW WWW.100Y.COM.TW WWW.100Y.COM.TW WWW.100Y.COM.TW WWW.100Y.COM.TW WWW.100Y.COM.TW 【器 4-132 イバがい 100Y.COM.TW マバリン 100Y.COM.TW マバリン 100Y.COM.TW マバリン 100Y.COM.TW マバリン 100Y.COM.TW マバリン 100Y.COM.TW マバリン 100Y.COM.TW マバリン 100Y.COM.TW マバリン 100Y.COM.TW マバリン 100Y.COM.TW マバリン 100Y.COM.TW マバリン 100Y.COM.TW マバリン 1 WWW.100Y.COM.TW WWW.100Y.COM.TW WWW.100Y.COM.TW**

# 第 5 章 綜合應用 **WWW.100Y.COM.TW WWW.100Y.COM.TW WWW.100Y.COM.TW ANDERS**

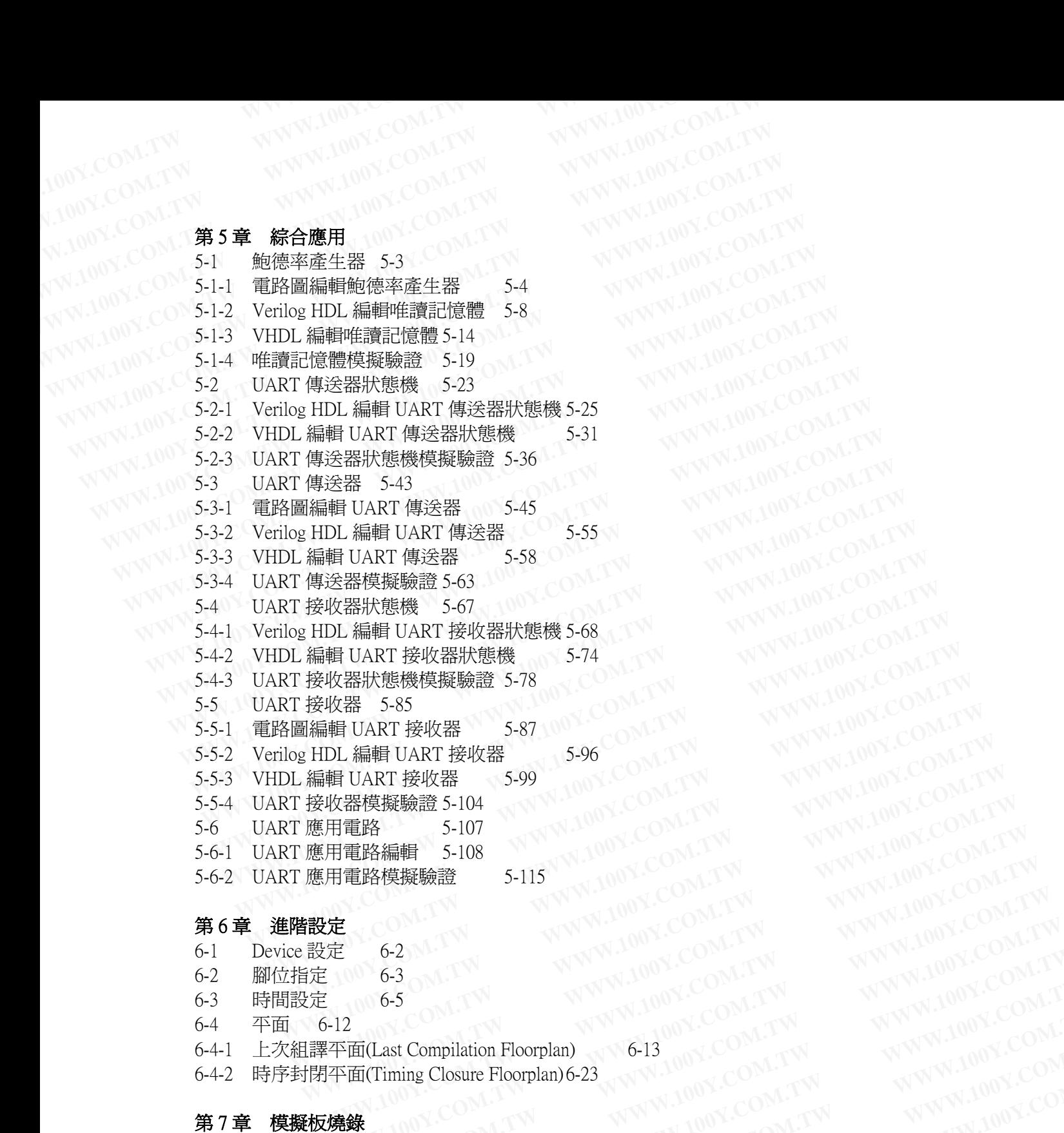

#### 第 6 章 進階設定

- 6-1 Device 設定 6-2
- 6-1 Device 設定<br>6-2 腳位指定 6-3
- 6-3 時間設定 6-5
- 6-4 平面 6-12
- 6-4 平面 6-12 COMPilation Floorplan) 6-13 COMPILATION COMPILATION
- 6-4-2 時序封閉平面(Timing Closure Floorplan) 6-23

#### 第7章 模擬板燒錄

- 7-1 Nios Development Board Cyclone Edition 實驗板 7-2 **WWW.100Y.COM.TW WWW.100Y.COM.TW WWW.100Y.COM.TW** <del>C</del><br>
E 6-2 TW WWW.100Y.COM.TW WWW.100Y.COM.TW<br>
6-5 M.TW WWW.100Y.COM.TW WWW.100Y.COM.TW<br>
TREASE Compilation Floorplan) 6-13<br>
平面(Last Compilation Floorplan) 6-13<br>
平面(Timing Closure Floorplan) 6-23 NW.100Y.COM.TW WWW.100Y.C **WWW.100Y.COM.TW WWW.100Y.COM.TW WWW.100Y.COM.TW WWW.100Y.COM.TW WWW.100Y.COM.TW WWW.100Y.COM.TW WWW.100Y.COM.TW WWW.100Y.COM.TW WWW.100Y.COM.TW** Ast Compilation Floorplan) 6-13 100Y.COM.TW WWW.100Y.COM<br>
Fiming Closure Floorplan)6-23<br> **MB** and - Cyclone Edition 實驗板 7-2<br>
使線 7-5<br>
原線 7-5<br>
原子器顯示程式燒錄 7-16<br>
1 T - 7-44<br> **J - 7-44**<br>
<br> **J - 7-47**<br>
<br>
<br>
<br>
<br>
<br>
<br>
<br>
<br>
<br>
<br>
<br>
<br>
<br> **WWW.100Y.COM.TW WWW.100Y.COM.TW WWW.100Y.COM.TW**
- 7-1-1 七段解碼器程式燒錄 7-5
- 7-1-2 計數器由七段顯示器顯示程式燒錄 7-16
- 7-1-3 時鐘電路接七段顯示器 7-29
- 7-2 ALTERA MAX II 實驗板 7-44
- 7-2-1 七段顯示器控制
- 7-2-2 計數器由七段顯示器顯示程式燒錄 7-59
- 7-2-3 時鐘電路接掃描式七段顯示器 7-71
- 7-2-4 RS232 控制 7-87

#### 第 8 章 SOPC 發展環境

N.100Y.COM.TW WWW.100Y.COM.TW 8-1 簡介 8-2<br>8-1-1 SOPC Builder 8-2 8-1-1 SOPC Builder 8-2<br>8-1-2 Nios II 微處理器 8-6<br>8-2 系統晶片發展 8-0 8-2 系統晶片發展 8-8 8-3 簡易範例練習與說明 8-38 8-3-1 七段顯示器控制 8-38 8-3-2 LCD 顯示器控制 8-45<br>8-3-3 壓按開關觸發中斷控制8-48<br>8-3-4 LCD 顯示哭引 壓按開關觸發中斷控制8-48<br>LCD 顯示器計時顯示 8-52<br>: **專案設計**<br>電子音<sup>經</sup> 8-3-4 LCD 顯示器計時顯示 8-52 **WWW.100Y.COM.TW WWW.100Y.COM.TW WWW.100Y.COM.TW ANDERS** W.LOOM.TW WWW.100Y.COM.TW WWW.100Y.COM WW.COM.TW WWW.100Y.COM.TW WWW.100Y.COM.TW WWW.100Y.COM.TW WWW.100Y.COM.TW WWW.100Y.COM.TW WWW.100Y.COM.TW WW.100Y.COM.TW WWW.100Y.COM.TW WWW.100Y.COM.TW WWW.100Y.COM.TW WWW.100Y.COM.TW WWW.100Y.COM.TW WWW.100Y.COM.TW WWW.100Y.COM.TW WWW.100Y.COM.TW WWW.100Y.COM.TW WWW.100Y.COM.TW WWW.100Y.COM.TW WWW.100Y.COM.TW WWW.100Y.COM.T WWW.100Y.COM.TW WWW.100Y.COM.TW WWW.100Y.COM.TW WWW.100Y.COM.TW WWW.100Y.COM.TW WWW.100Y.COM.TW WWW.100Y.COM.TW WWW.100Y.COM.TW WWW.100Y.COM.TW WWW.100Y.COM.TW WWW.100Y.COM.TW WWW.100Y.COM.TW WWW.100Y.COM.TW WWW.100Y.COM. WWW.100Y.COM.TW **WWW.100Y.COM.TW <br>WWW.200Y.COM.TW WWW.100Y.COM.TW WWW.100Y.COM.TW<br>W.100Y.COM.TW WWW.100Y.COM.TW WWW.100Y.COM.TW<br>W.100Y.COM.TW WWW.100Y.COM.TW WWW.100Y.COM.TW<br>WW.100Y.COM.TW <b>8-1-1 SOPC Builder 8-2**<br>WWW.100 WWW.100Y.COM.TW **第9章 專案設計 WWW.100Y.COM.TW <br>
WWW.100Y.COM 8-1-2 Nios II 微處理器 (8-6 M-1 WWW.100Y.COM.TW W.100Y.COM.TW W.100Y.COM.TW W.100Y.COM.TW W.100Y.COM.TW W.100Y.COM.TW W.100Y.COM.TW W.100Y.COM.TW W.100Y.COM.TW W.100Y.C** WWW.100Y.COM.TW **8-3-4 LCD 顯示器計時顯示 8-52 COM.TW WWW.100Y.COM.TW \$-3-4 LCD 顯示器控制 \$-38 M.TW WWW.100Y.COM.TW \$-3-4 LCD 顯示器控制 \$-45 OM.TW WWW.100Y.COM.TW \$-3-3 壓按開關觸發中斷控制8-48 OM.TW WWW.100Y.COM.TW \$-3-4 LCD 顯示器控制 \$-45 OM.TW WWW** WWW.100Y.COM.TW <br> **WWW.100Y.COM.TW A33 MARGEMENT 8-38 MARGEMENT WWW.100Y.COM.TW**<br>
8-3-2 LCD 顯示器控制 8-45 MATW WWW.100Y.COM.TW<br>
8-3-3 壓按開關觸發中斷控制8-48 MATW WWW.100Y.COM.TW<br>
8-3-4 LCD 顯示器計時顯示 8-52 OM.TW WWW.100Y.COM.TW<br> **第9章 專案** 

#### 第 9 章 專案設計

- 9-1 電子音樂 9-2 9-1-1 硬體編輯 9-3 9-1-2 軟體設計 9-31 9-1-2 軟體設計 9-3<br>9-2 自動販賣機系統 9-49<br>9-2-1 自動販賣機系統 9-49<br>9-2-1 自動販賣機核心電路編輯 9-49<br>9-2-2 除彈跳電路 9-65<br>9-2-3 SODC - 中型吸買機系統 9-49<br>9-2-1 自動販賣機核心電路編輯 9-49<br>9-2-2 除彈跳電路 9-65<br>9-2-3 SOPC Builder編輯 9-67<br>9-2-4 軟體設計 9-2-2 除彈跳電路 9-65 8-3-1 七段顯示器控制 8-38<br>
8-3-2 LCD 顯示器控制 8-45<br>
8-3-2 LCD 顯示器控制 8-45<br>
8-3-3 壓按開關觸發中斷控制8-48<br>
8-3-4 LCD 顯示器計時顯示 8-52<br> **第9章 專案設計**<br> **第9章 專案設計** 9-2<br>
9-1-1 硬體編輯 9-3<br>
9-1-2 軟體設計 9-3<br>
9-2 自動販賣機核心電路編輯 9-49<br>
9-2 自動販賣機核心電路編輯 9-49<br>
9-2-1 自 8-3-2 LCD 顯示器控制<br>
8-3-2 LCD 顯示器控制 8-45<br>
8-3-3 壓按開關觸發中斷控制8-48<br>
8-3-4 LCD 顯示器計時顯示 8-52<br>
8-3-4 LCD 顧示器計時顯示 8-52<br>
8-3-4 LCD 顧示器計時顯示 8-52<br>
8-3-4 LCD 顧示器計時顯示 8-52<br>
8-3-4 LCD 顧示器計時顯示 8-52<br>
9-2 直要電子管<br>
9-2 PHT TTE PART PART AND PAR 8-3-3 壓按開關觸發中斷控制8-48<br>
8-3-4 LCD 顯示器計時顯示 8-52<br> **第9章 專案設計**<br>
9-1 電子音樂 9-2<br>
9-1-1 硬體編輯 9-3<br>
9-1-2 軟體設計 9-3<br>
9-2 自動販賣機務統 9-49<br>
9-2-1 自動販賣機核心電路編輯 9-49<br>
9-2-1 自動販賣機核心電路編輯 9-49<br>
9-2-2 除彈跳電路 9-65<br>
9-2-3 SOPC Builder編輯 9-67<br>
9-2-3 8-3-4 LCD 顯示器計時顯示 8-52<br> **第9章 專案設計**<br>
9-1 -1 硬體編輯 9-3<br>
9-1-1 硬體編輯 9-3<br>
9-1-2 軟體設計 9-3<br>
9-2 自動販賣機核心電路編輯 9-49 COM.TW WWW.100Y.COM.TW<br>
9-2-1 自動販賣機核心電路編輯 9-49 COM.TW WWW.100Y.COM.TW<br>
9-2-2 除彈跳電路 9-65<br>
9-2-3 SOPC Builder編輯 9-67<br> **WWW.100Y.COM.TW WWW.100Y.COM.TW WWW.100Y.COM.TW 9-1-2** 軟體設計<br> **WWW.100Y.COM.TW**<br> **WWW.100Y.COM.TW**<br> **WWW.100Y.COM.TW**<br> **WWW.100Y.COM.TW**<br> **WWW.100Y.COM.TW**<br> **9-2-2 除彈跳電路 9-65**<br> **9-2-3 SOPC Builder 編輯**<br> **9-2-3 SOPC Builder 編輯**<br> **9-67**<br> **9-2-4 軟體設計 9-75**<br> **9-24 軟體設計 9-7** Fara Music Term (1994)<br>
2-1 自動販賣機核心電路編輯 9-49<br>
2-3 SOPC Builder 編輯 9-67<br>
2-3 SOPC Builder 編輯 9-67<br>
2-4 軟體設計 9-75<br>
3-4 軟體設計 9-75<br>
3-4 如何安裝 Byteblaster 與 USB Blaster<br>
1 如何安裝 Byteblaster at Windows 2000 A-2<br>
2 如何安裝 USB Blaste
	- 9-2-3 SOPC Builder 編輯 9-67<br>9-2-4 軟體設計 9-75
		- 9-2-4 軟體設計 9-75

### PIVS A - 如何安裝 Byteblaster 與 USB - Blaster<br>A-1 如何安裝 Byteblaster at Windows 2000 - A-2

- 附錄 A 如何安裝 Byteblaster 與 USB Blaster<br>A-1 如何安裝 Byteblaster at Windows 2000 A-2<br>A-2 如何安裝 Byteblaster at Windows XD
- A-2 如何安裝 Byteblaster at Windows XP
- A-3 如何安裝 USB Blaster Download Cable at Windows 2000 A-17 **WWW.100Y.COM.TW AWW.100Y.COM.TW AWW.100Y.COM.TW AWW.100Y.COM.TW AWWW.100Y.COM.TW AWWW.100Y.COM.TW AWWW.20M.TW**
- A-4 如何安裝 USB Blaster Download Cable at Windows XP A-21 **WWW.100Y.COM.TW**<br> **WWW.100Y.COM.TW**<br> **WWW.100Y.COM.TW**<br> **WWW.100Y.COM.TW**<br> **WWW.100Y.COM.TW**<br> **WWW.100Y.COM.TW**<br>
<br> **WWW.100Y.COM.TW**<br>
<br>
<br> **MHT安裝 Byteblaster at Windows 2000**<br>
<br>
<br>
<br>
<br>
如何安裝 USB Blaster Download Cable at Wi **WHERE Byteblaster 興 USB Blaster**<br> **WHERE Byteblaster at Windows 2000**<br> **MHT安裝 Byteblaster at Windows 2000**<br> **MHT安裝 USB Blaster Download Cable at Windows 2000**<br> **MHT安裝 USB Blaster Download Cable at Windows XP**<br> **MHT安裝 USB WWW.100Y.COM.TW WWW.100Y.COM.TW WWW.100Y.COM.** WWW.100Y.COM.TW WWW.100Y.COM.TW WWW.100Y.COM.TW WWW.100Y.COM<br>WWW.100Y.COM.TW WWW.100Y.COM.TW WWW.100Y.COM.TW WW.100Y.COM.TW WWW.100Y.COM.TW WWW.100Y.COM.TW WWW.100Y.COM.TW<br>WWW.100Y.COM.TW WWW.100Y.COM.TW WWW.100Y.COM.TW<br>WW